How to create a Causevox account:

To access the Campaign please visit <https://thelbseducationfund.causevox.com/>

When you arrive you should see this screen, you will then click "Join Campain" as shown below:

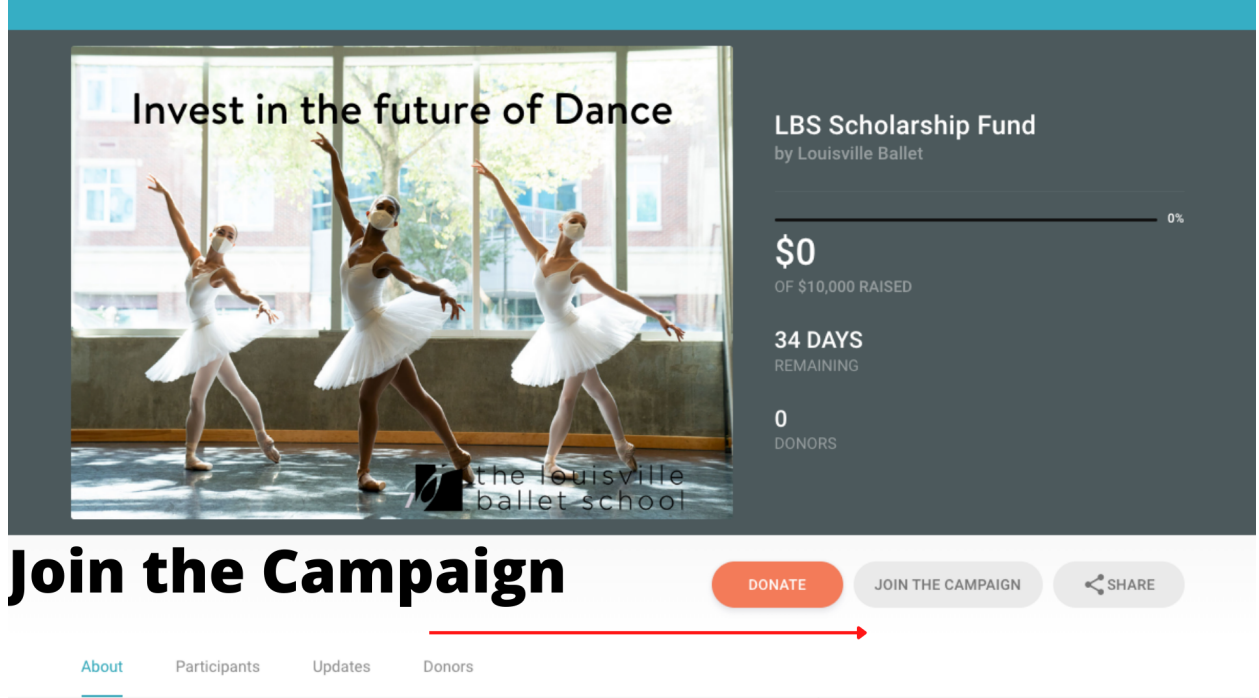

There you will need to enter your Email and a password

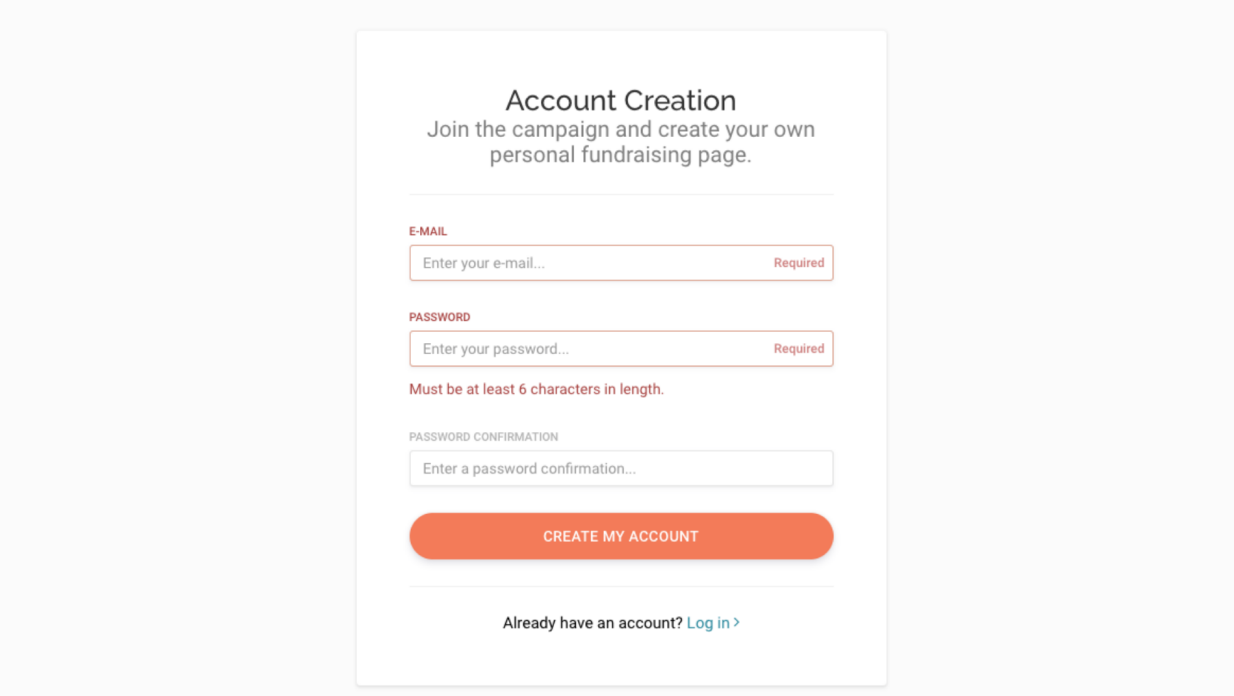

After creating an account, you will need to use LBSEDUFUND for your access code.

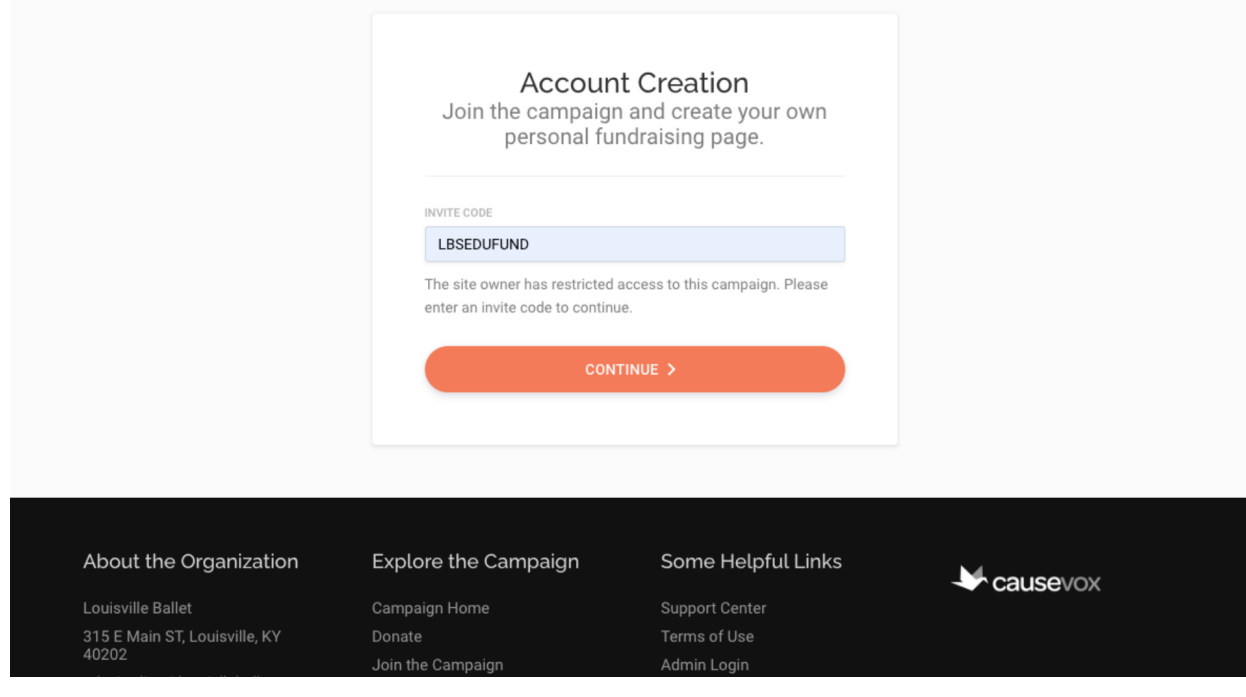

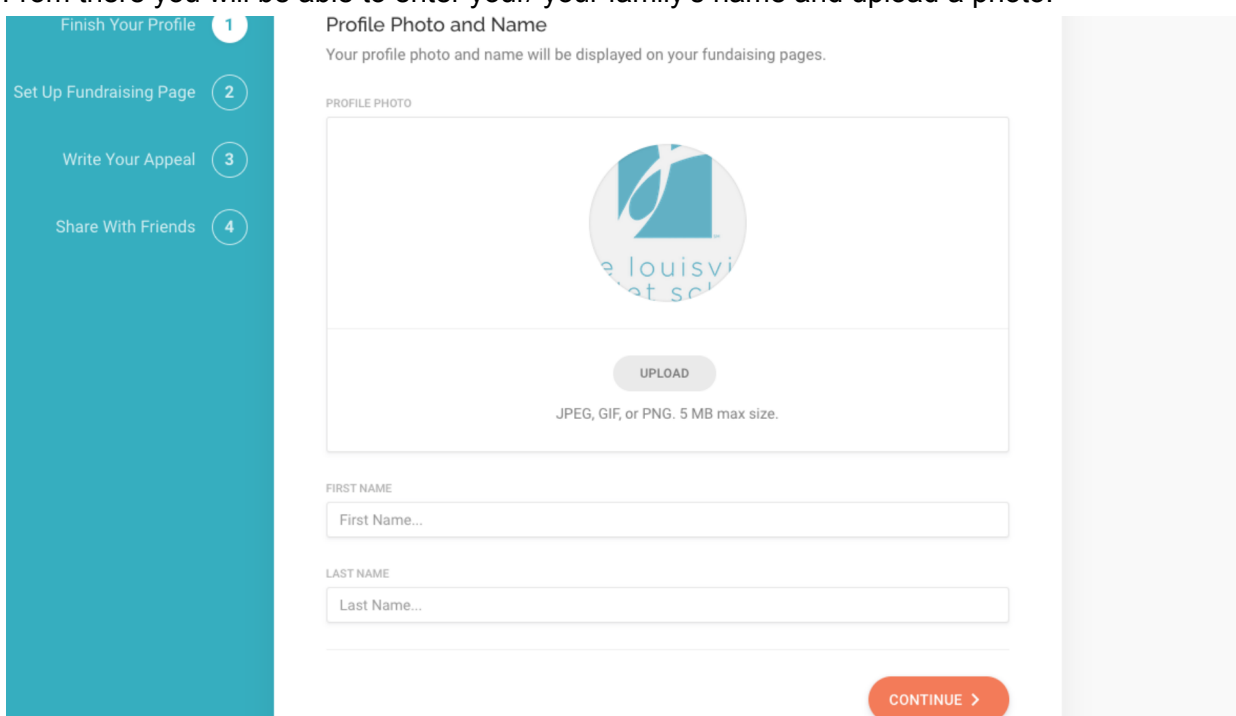

Next, you will be able to personalize your fundraising page's message. This will be the message all friends and colleagues see when they use your page link.

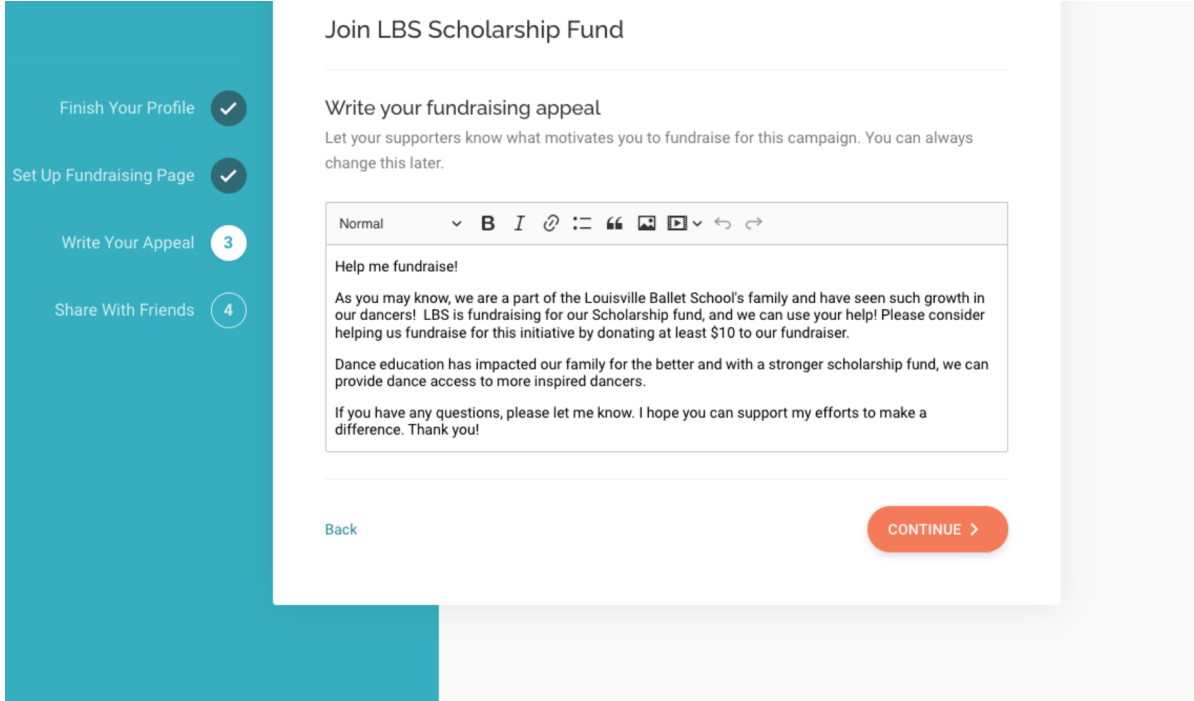

## From there you will be able to enter your/ your family's name and upload a photo.

After creating your personalized message, you are free to share your page on your social media!

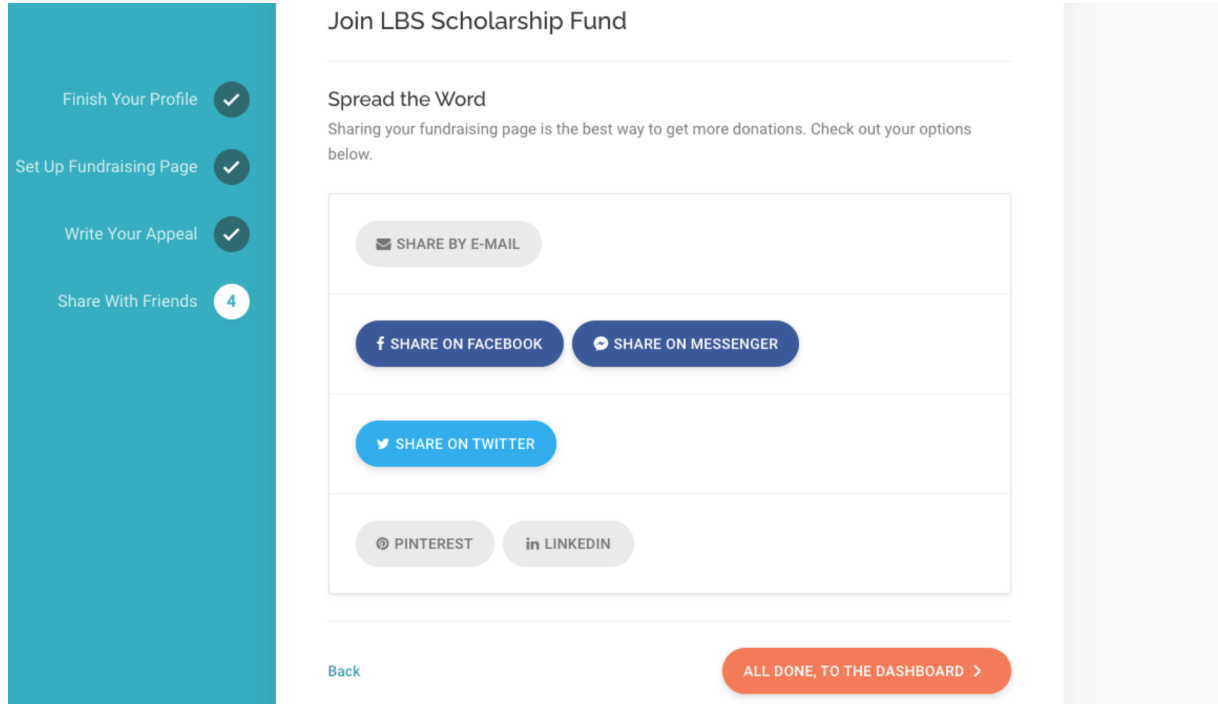

After this, you will be directed to your personal fundraising page. This is where you can edit your page and view the activity. To edit your page use the "Page menu" located below.

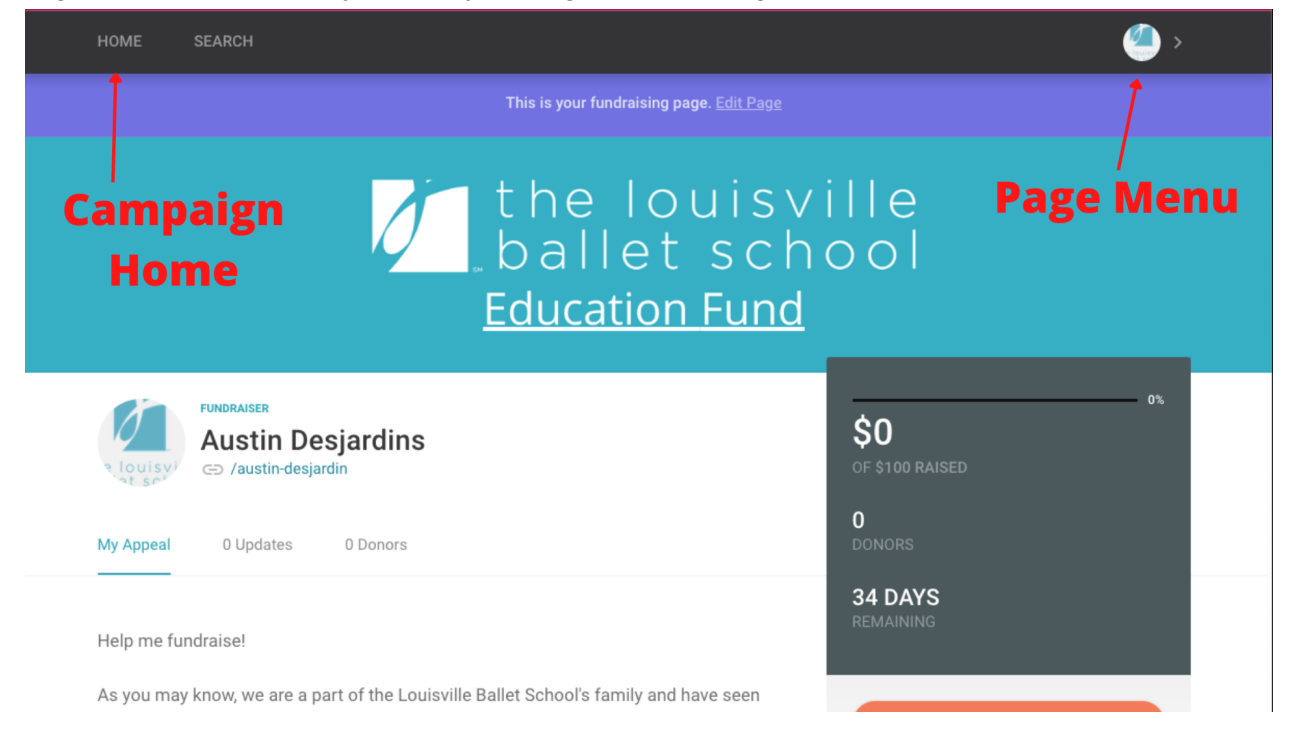

## Example of page menu:

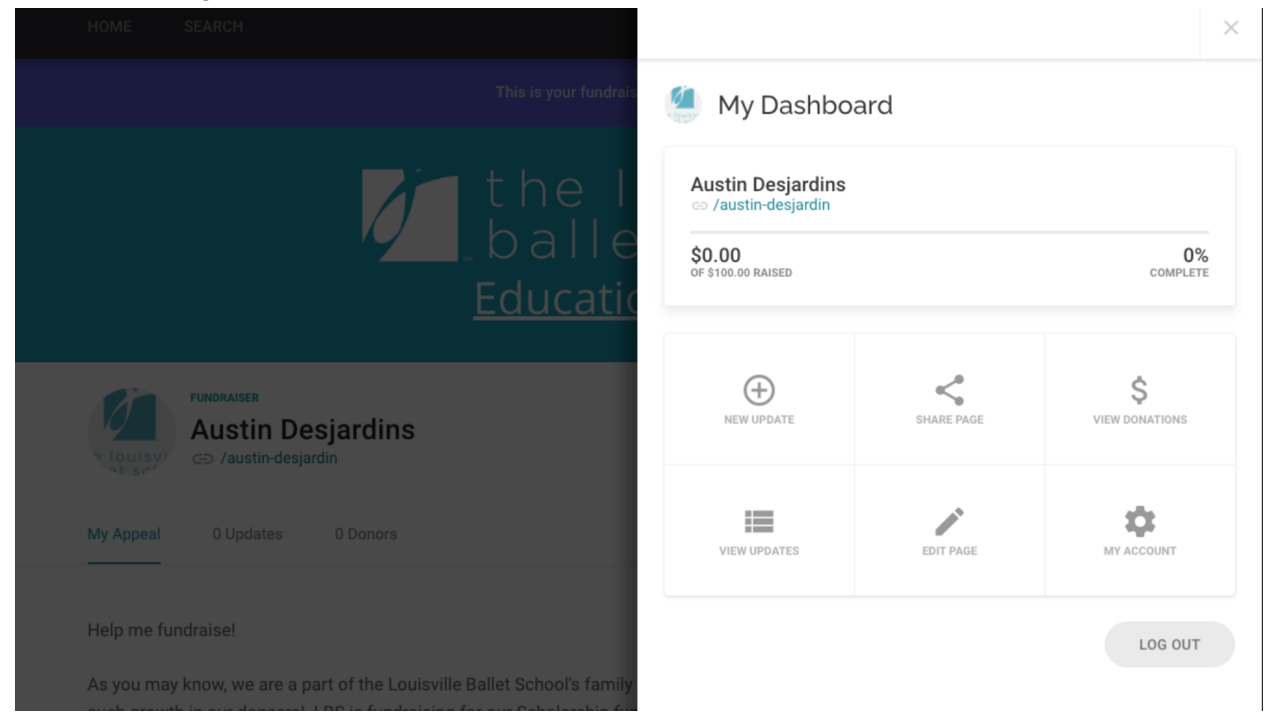

And now you're ready to fundraise! Check out the rest of the welcome packet for helpful examples of texts and emails to send to your network. We have also included sample social media posts you're welcome to use.